# Juris® 2.8 and Juris Suite 2.8 Software Release **Notes**

# Before you install

Be sure to do the following before installing the Juris® 2.8 and Juris Suite 2.8 release:

- **n** Perform a **complete backup** of your data files and documents used in the Juris software.
- **n** Close Juris and all open applications on your computer.

#### **Note**

Due to the changes required by the code platform migration to .NET, Juris customers on **versions prior to Juris 2.5 sp2** must first update their existing data to Juris 2.6.1 and *then* to Juris 2.8. Please contact customer support prior to upgrading to Juris 2.8 for assistance with this process.

#### **Note**

Juris for Microsoft Office (JMO) is now compatible with Outlook 2016. Clients already using JMO should uninstall their current server and client applications for JMO, and install the newer version that is compatible with Outlook 2016.

#### **Note**

Due to the change in the code platform for Juris, object type note cards that have already been added to Vendors, Timekeepers, Chart of Accounts, Clients, Matters, Users or Timekeepers in versions prior to 2.7 will not open after updating to 2.8. There is a Note Cards Migration Utility that is installed with the Juris Administrative Utilities Setup that must be run to convert these object note cards into formats where they can opened in Juris. Please note that all text type note cards are unaffected by the update to 2.8 and can be viewed in Juris. It is only necessary to run this utility if there are any note cards that have objects inserted on them, for example, Word documents or Excel files.

## What's new in this release?

The following features and enhancements are new in Juris 2.8 and Juris Suite 2.8:

### New Quick Navigation Features

In Juris, the following options have been added to the Quick Navigation feature:

- **View Bill**. Allows users to search by bill number and see bill date and balance and view the archive bill.
- **Check Lookup**. Allows users to search by check number and to view the vouchers paid by the check.
- **voucher Lookup**. Allows users to search by voucher number and view the voucher.

In addition, you can now access the Quick Navigation feature using the CTRL-Q keyboard shortcut. This shortcut only works when viewing the main Juris screen.

## Check Design / Check Printing Enhancements

In Juris, you now have the ability to add the Memo (represents the voucher reference) to the check portion of a check design, which guarantees that it will print on checks for single check vouchers.

## New Billing and Accounting Button

In Juris Suite, a **Billing and Accounting** button has been added, which allows you to launch the Juris application from Juris Suite without going through the log in process.

The following features and enhancements were previously added to Juris 2.7 and Juris Suite 2.7:

### Windows 10 Support

Microsoft Windows 10 is now supported with both Juris and Juris Suite.

### Microsoft Office 2016 Support

Microsoft Office 2016 is now supported with Juris, Juris Suite, and Juris for Microsoft Office (JMO).

### Code Platform Migration

Juris has been migrated to a new .NET code platform.

## Beta Help Link Removed

The Online Beta Help link has been removed from both Juris and Juris Suite, and both applications now have links to the new online help. In addition, the Juris help file is now web-based.

### Expense Attachment Feature

An Expense Attachment feature has been added to both applications which provides expanded functionality, as described below.

#### Juris

- <sup>n</sup> Attachments can now be added to expense entries in normal, direct, and adjustment batches. Attachment indicators on the batch screens allow you to see which entries have attachments.
- Files can now be added as attachments to expense entries in Edit Prebills.
- Files can now be added as attachments to expense distributions on Payment Vouchers.
- Attachment files can now be included when printing bills. The matter billing option can be set so that all attachments print with the bill or only for expense entries over a certain amount.

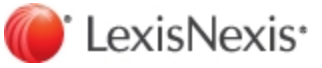

- In Client/Matter Inquiry, attachment indicators (icons) have been added to the Unbilled Expenses and Billed Expenses tabs to show you which entries have attachments. You can click an icon to view the corresponding attachments.
- <sup>n</sup> Attachments that were originally added to expense entries in Juris Suite can now be viewed in Juris.

#### Juris Suite

- An attachment indicator column has been added to the grid view in My Expenses to show you which entries have attachments. You can click on the indicator (icon) to view the corresponding attachments.
- <sup>n</sup> A count number has been added to the Attachment tab on an expense entry to indicate how many attachments are used by an expense entry.
- n In Client/Matter Inquiry, attachment indicators (icons) have been added to the Unbilled Expenses and Billed Expenses tabs to show you which entries have attachments. You can click an icon to view the corresponding attachments.
- <sup>n</sup> Attachments added to expense entries in Juris can be viewed on the corresponding entries in Juris Suite.

## Printing Issue

Due to the change in the code platform from VB to .NET, it is possible that some differences in margins, spacing, and field placement may be noted on prebills, bills, and checks when printed. These variations are usually slight and can be fixed by making the appropriate adjustments to the bill and check designs being used. Prior to running large bill or check runs, it is recommended that small sample print runs of bills and checks be performed first to verify that the printed output meets expectations.

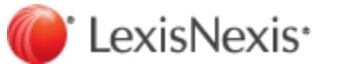

# Addressed Issues

At publication time, the following client-reported Juris and Juris Suite issues have been fixed in the 2.8 release.

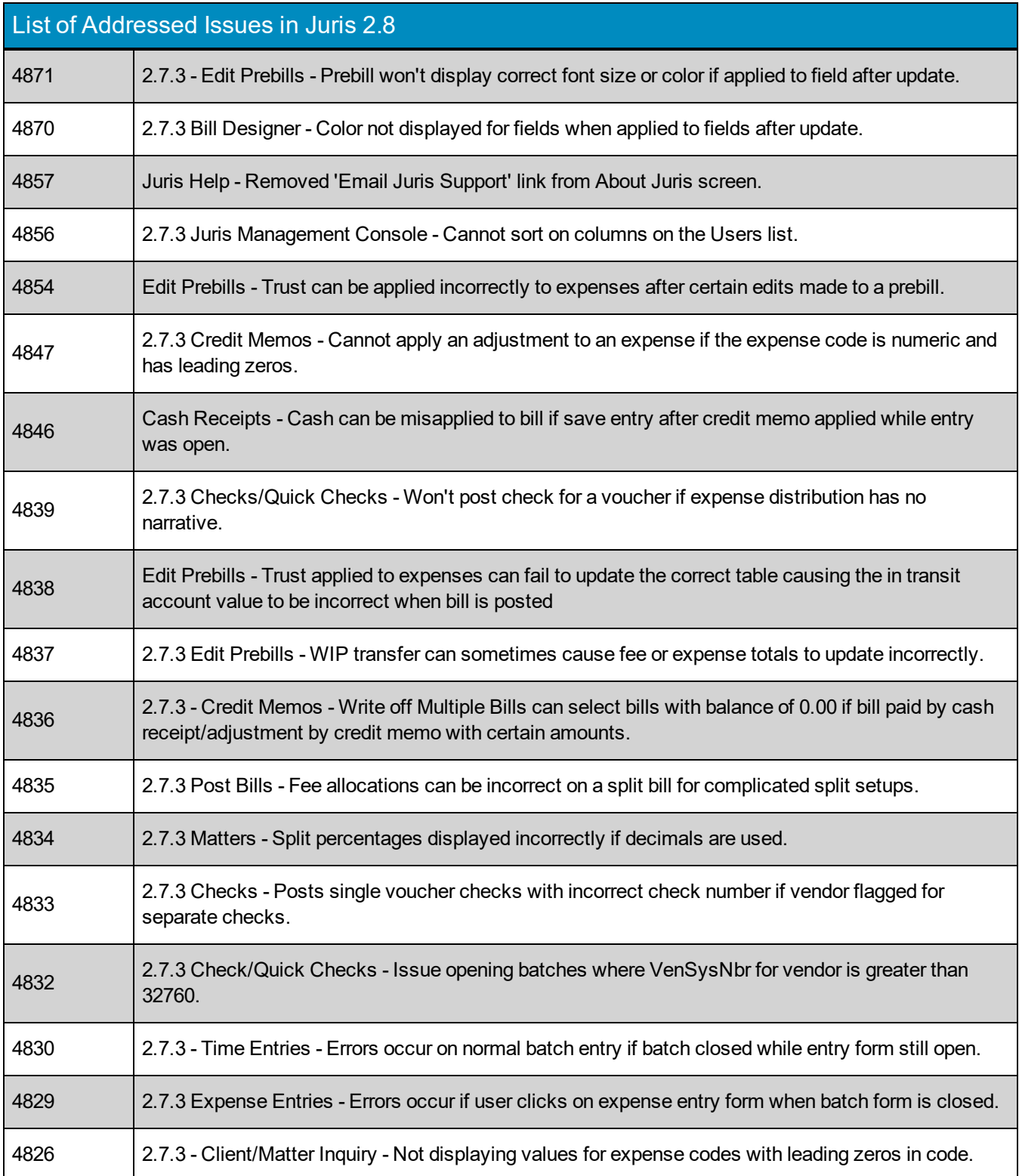

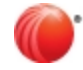

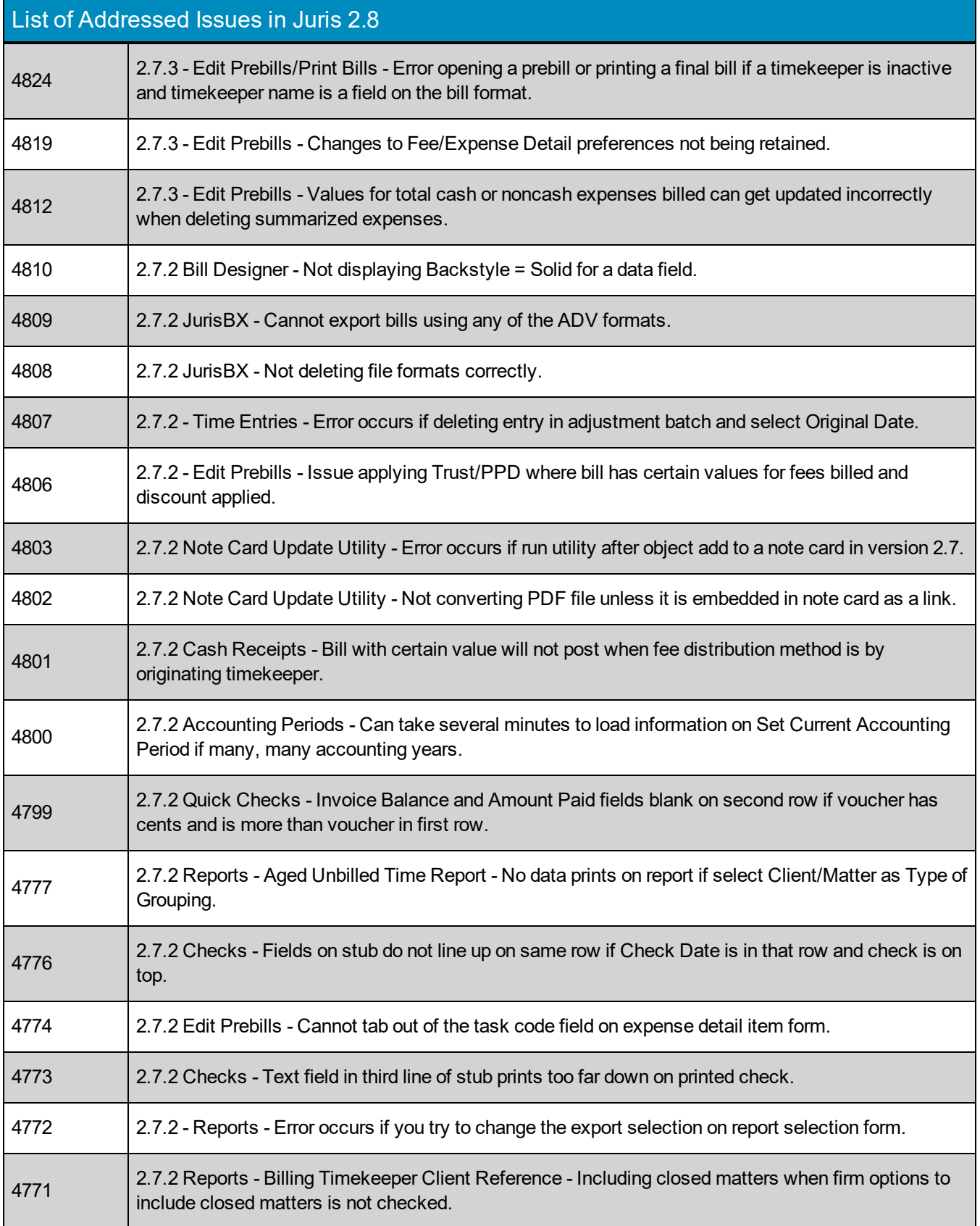

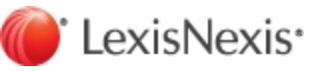

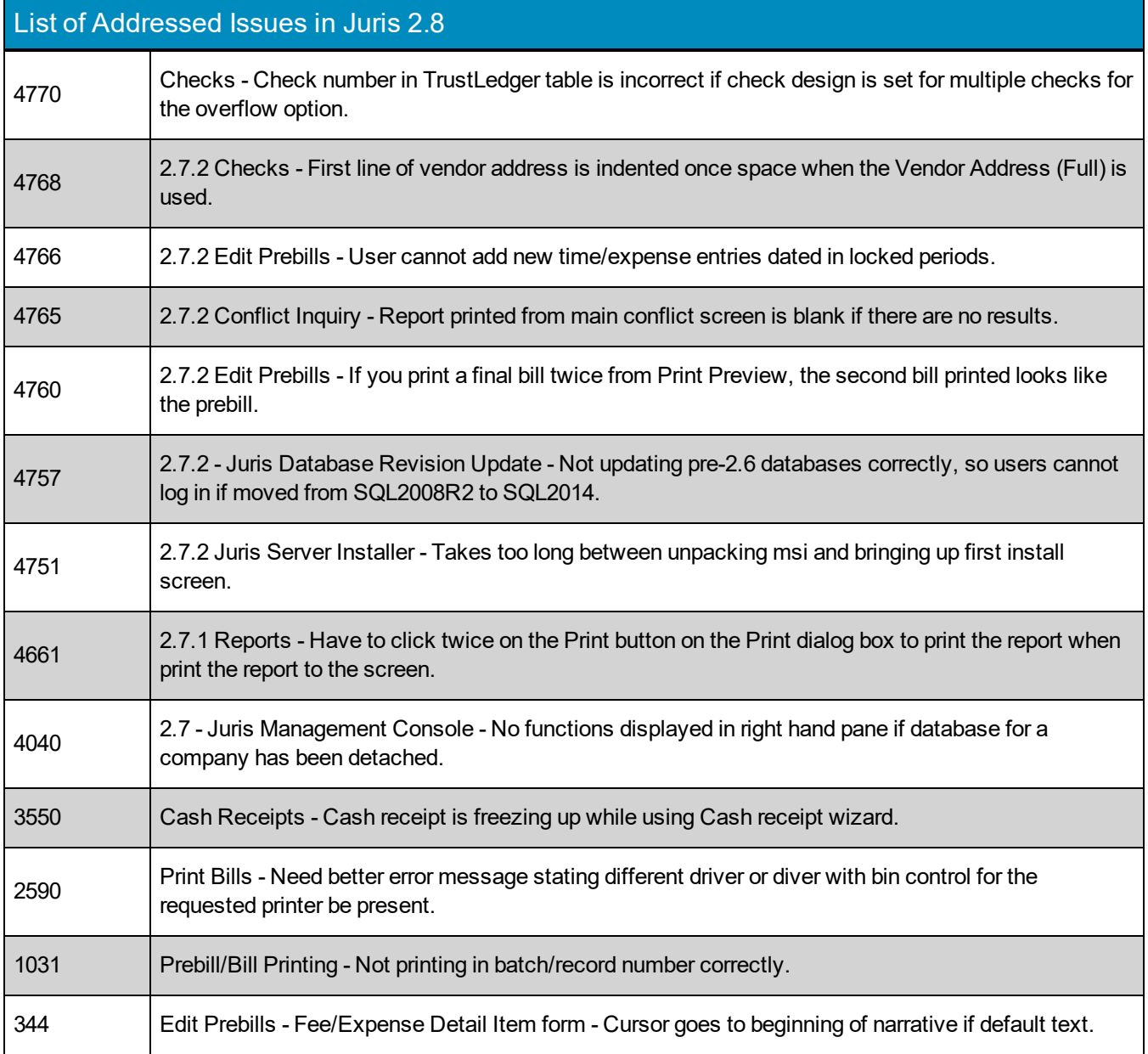

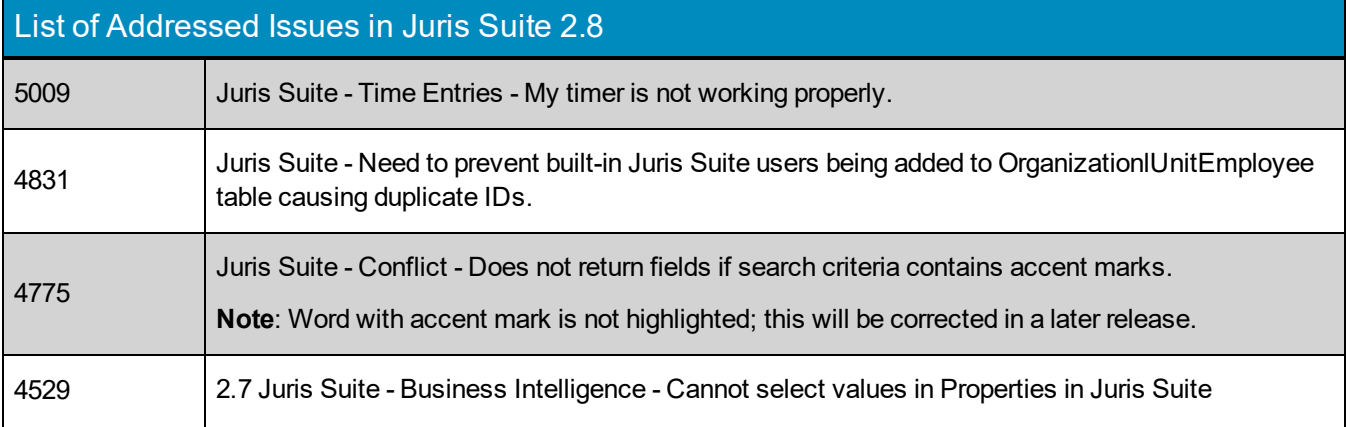

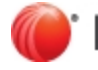

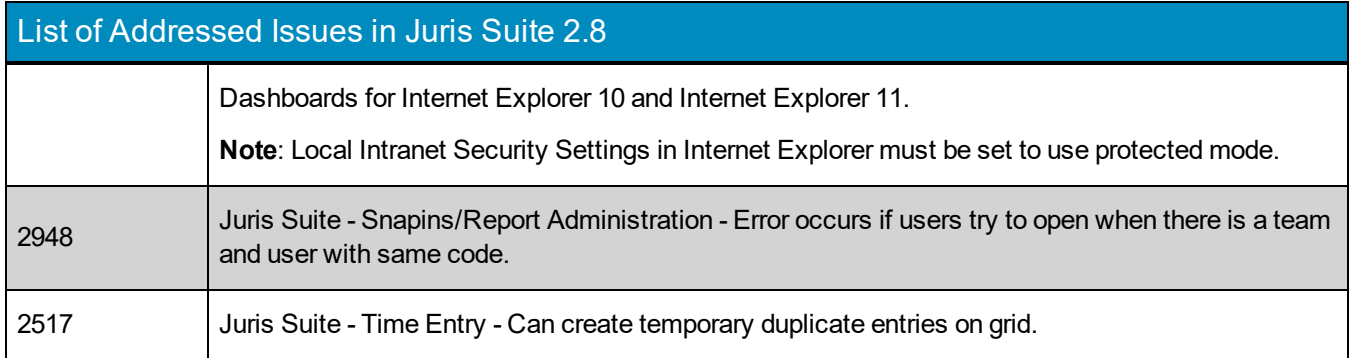

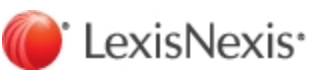

# Known Issues

The issues described below currently exist in the applications and may be resolved in a future release.

#### Note

These issues *were not* introduced in the 2.8 release, but are ongoing defects from prior 2.7 releases.

### Juris

In some instances, in particular if the database is stored on an external hard drive or if the machine performance is slow and there is a high volume or time/expense records, the Database Revision Update may not complete the first time, and it may need to be run more than once.

The following tables highlights all remaining known issues:

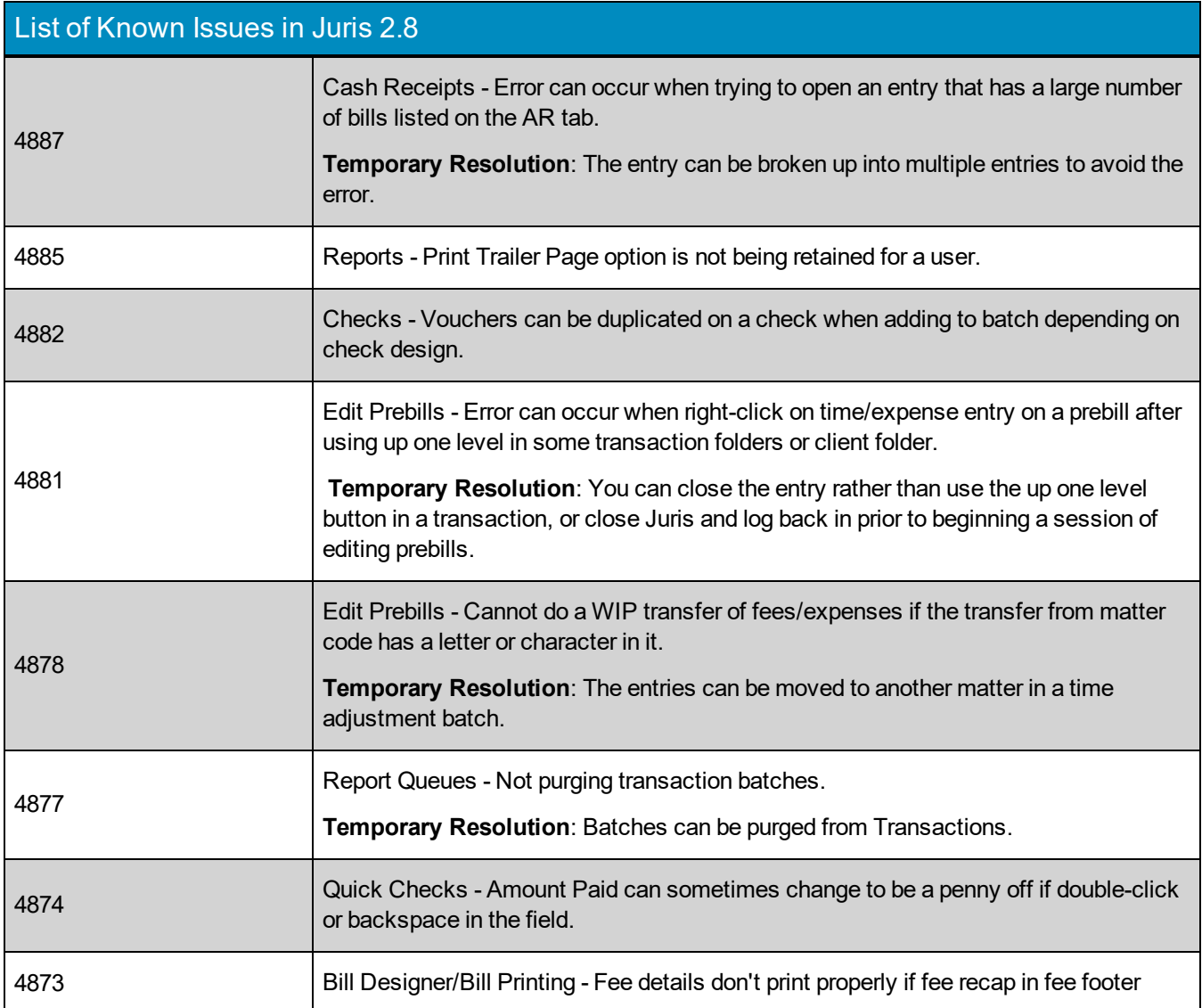

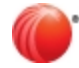

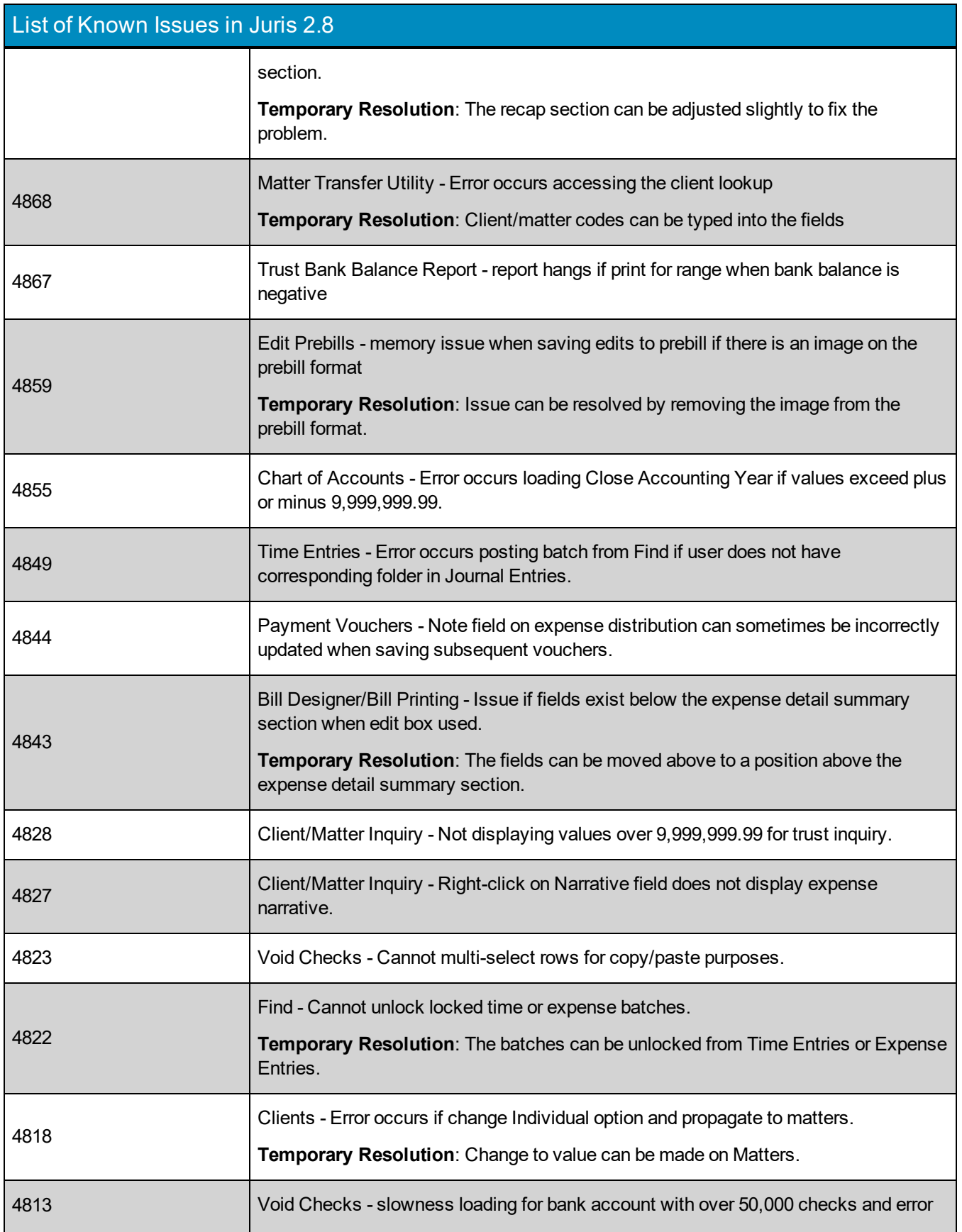

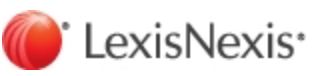

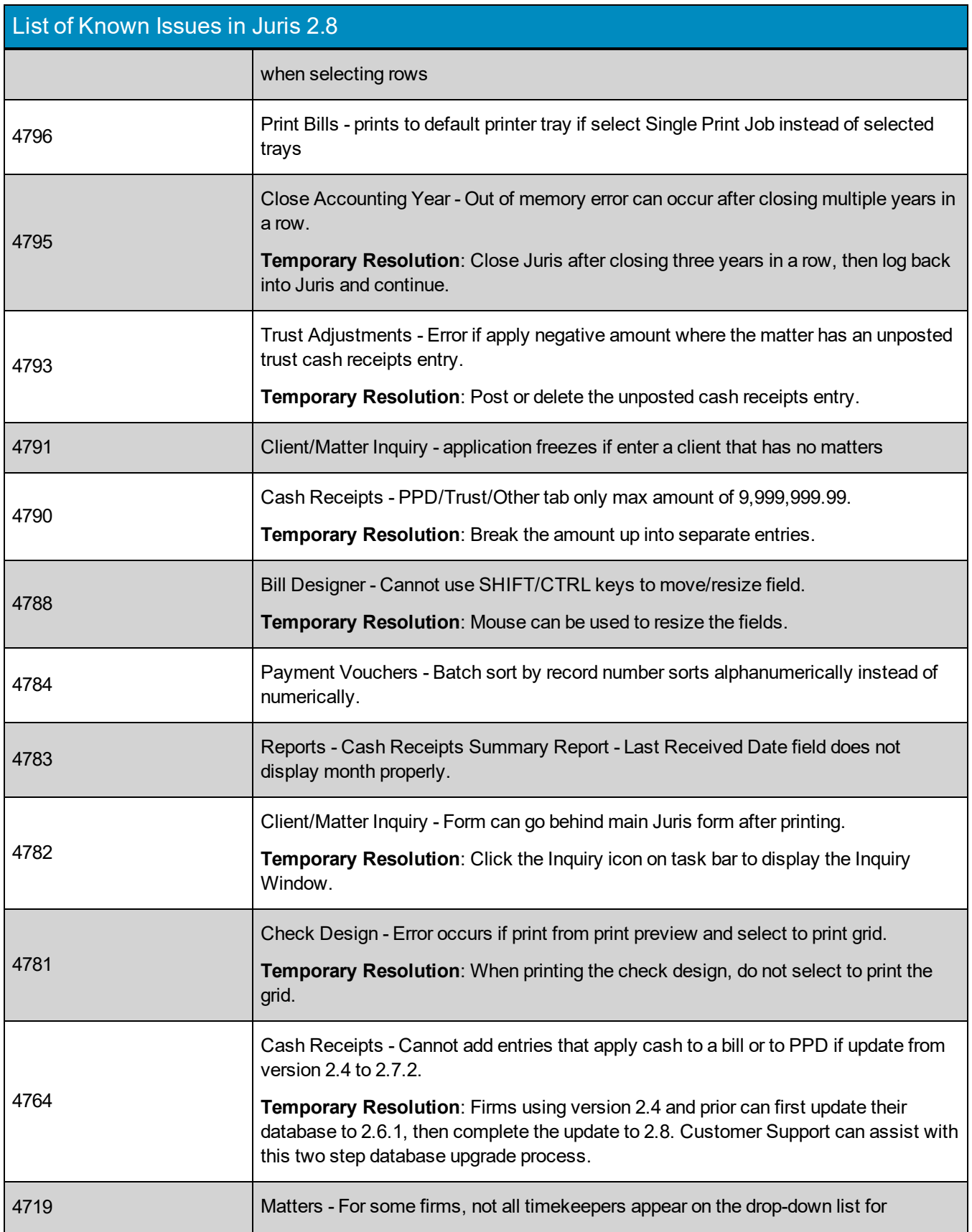

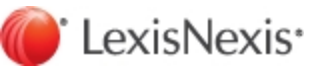

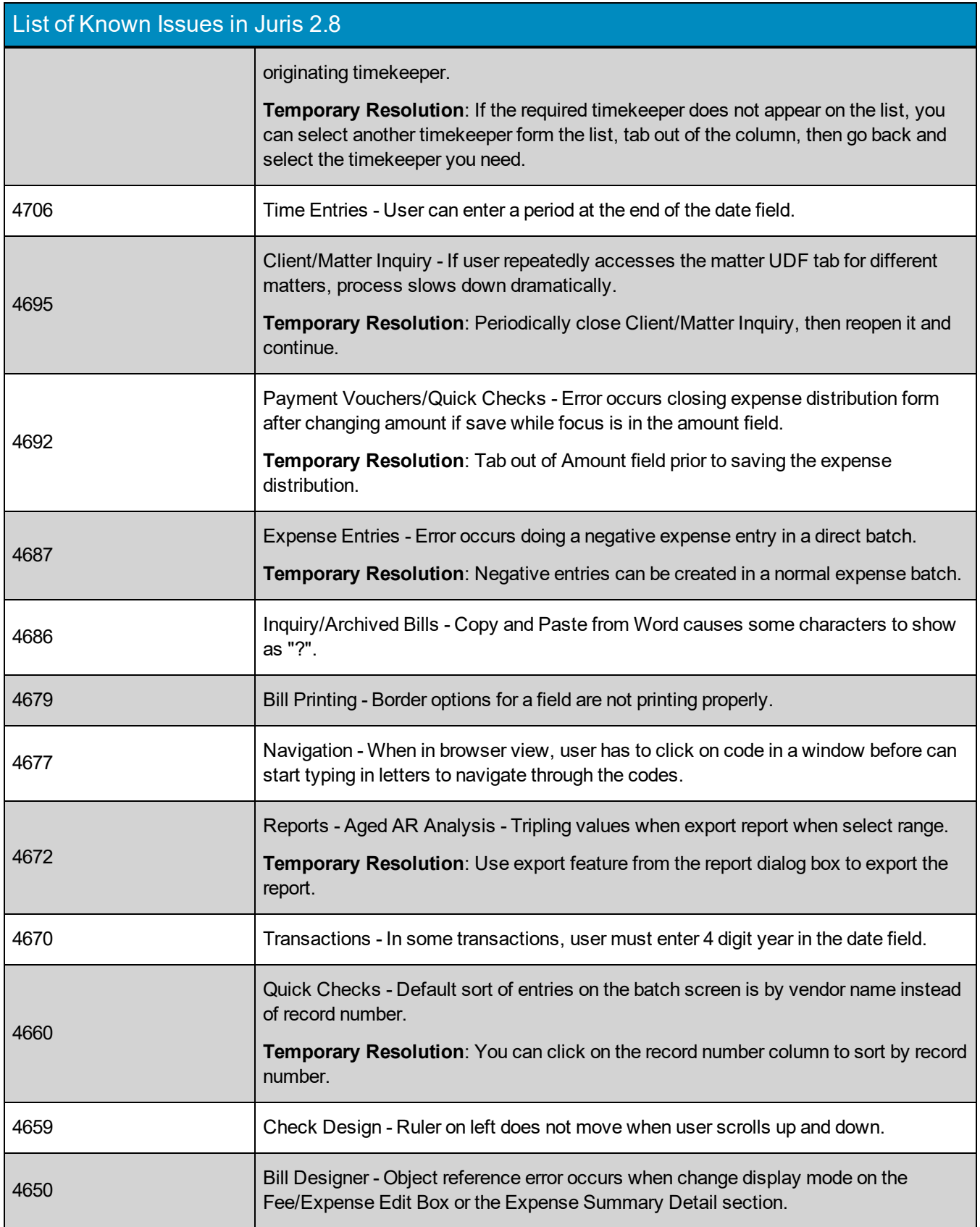

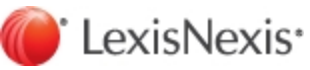

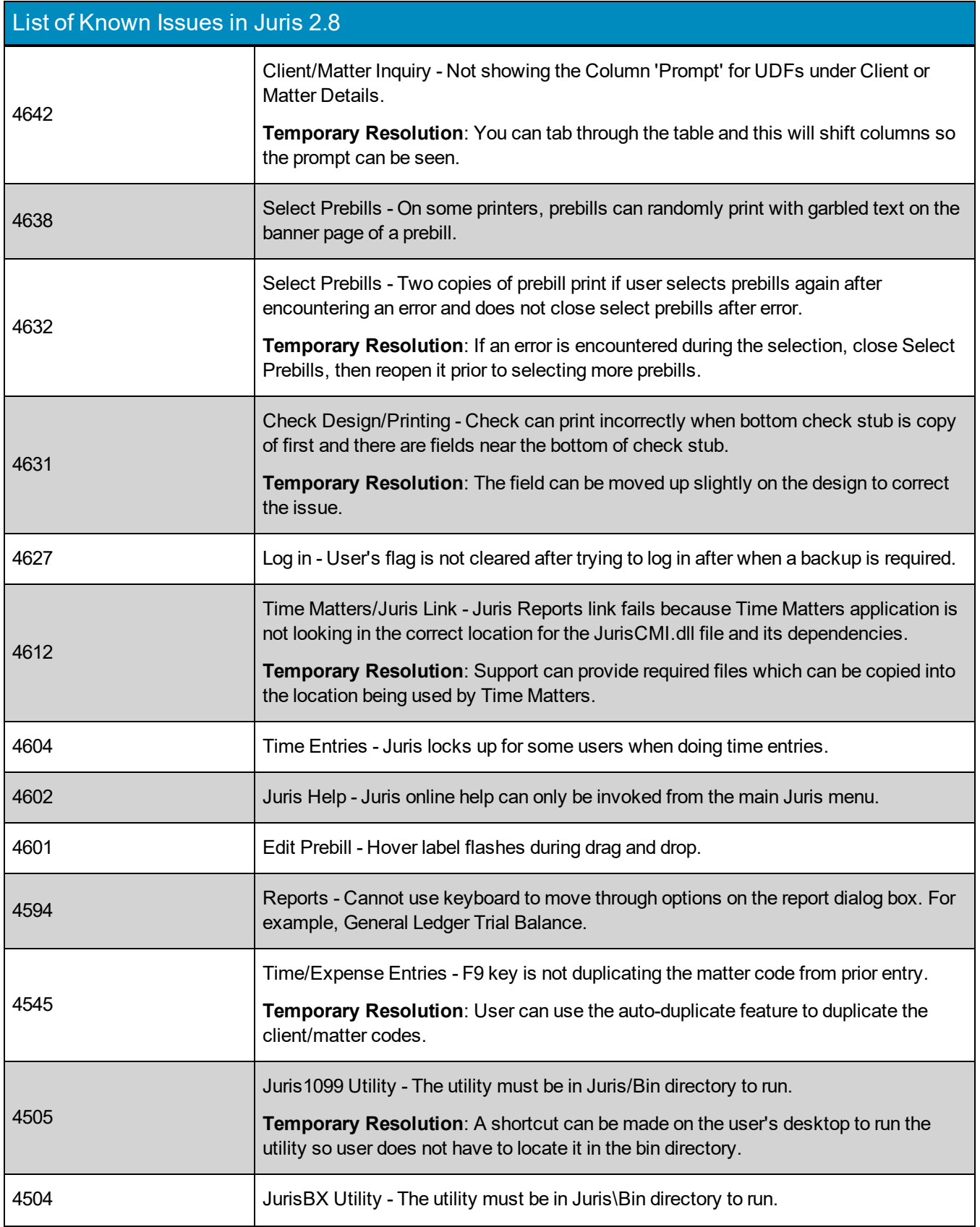

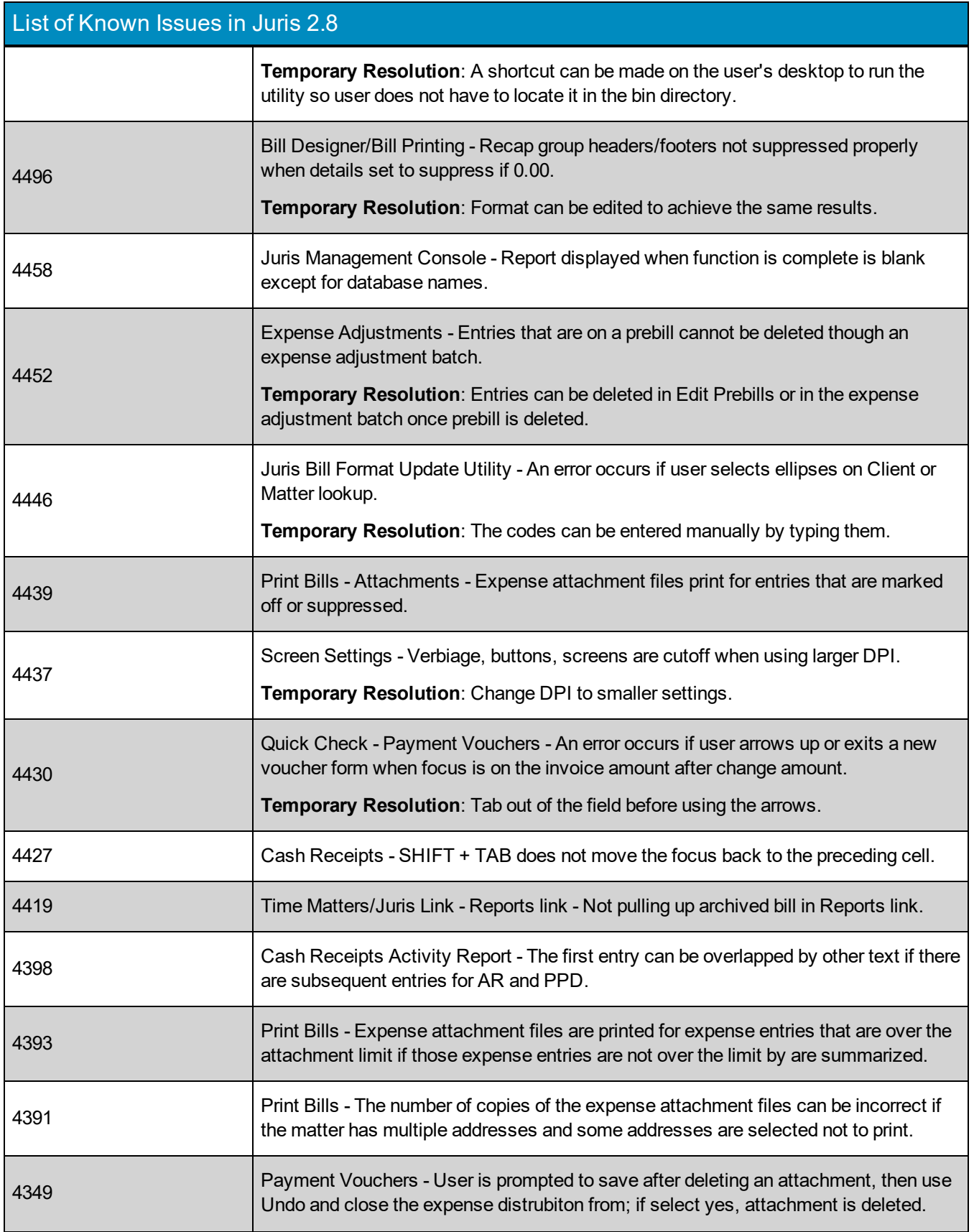

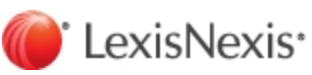

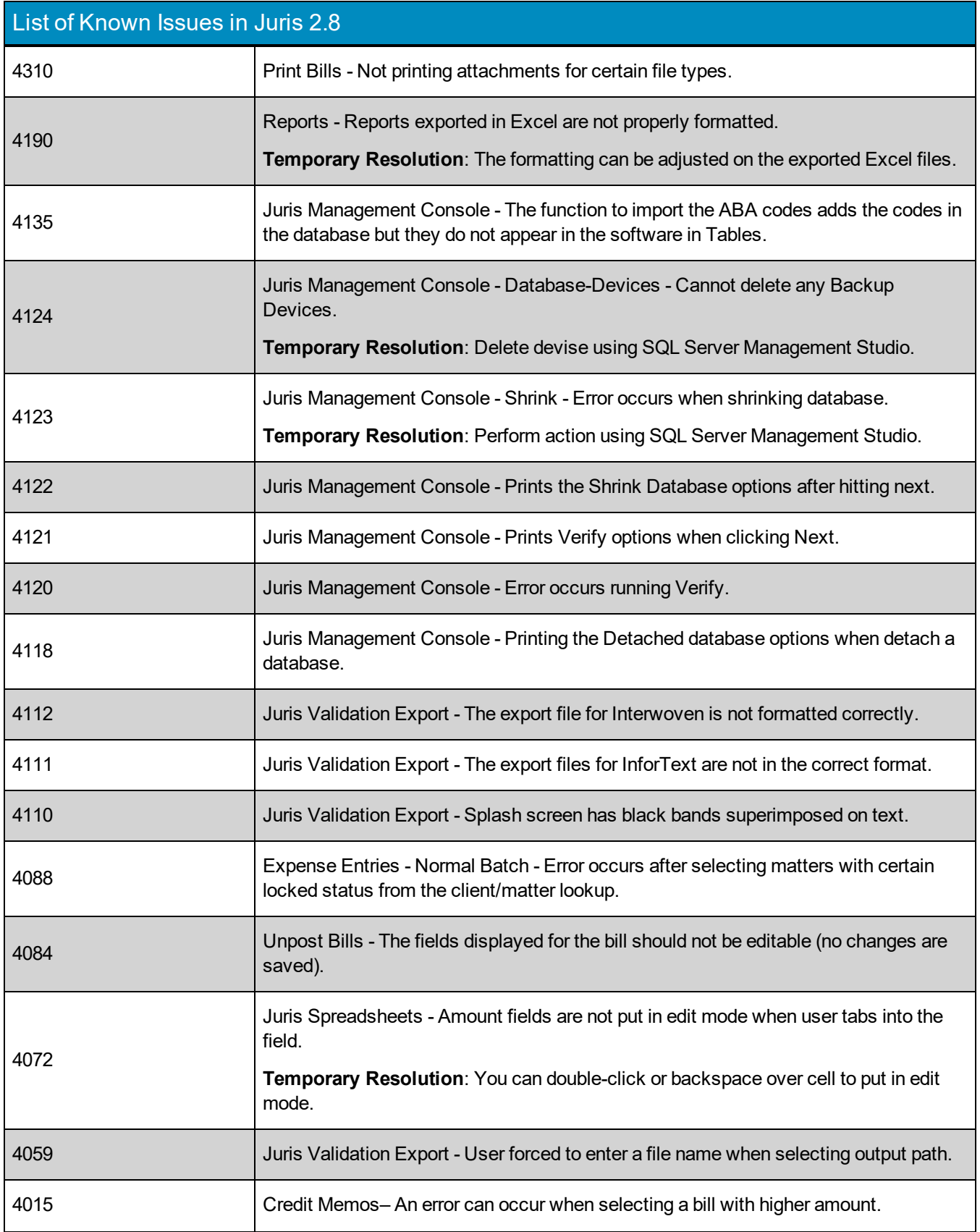

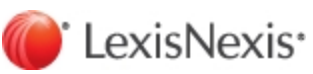

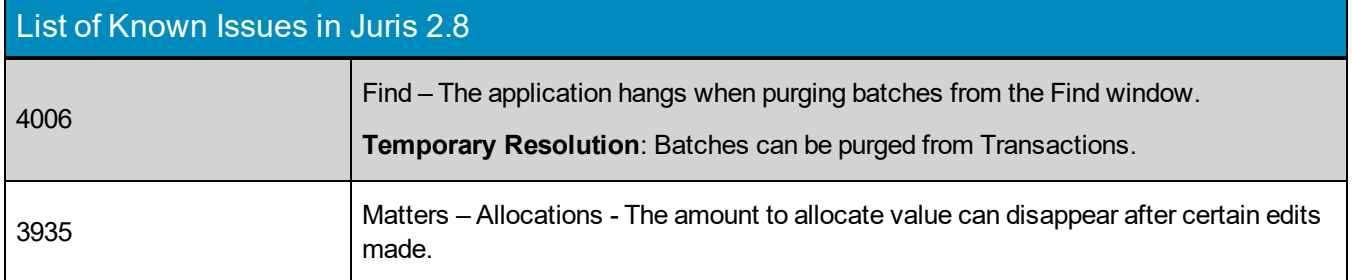

## Juris Suite

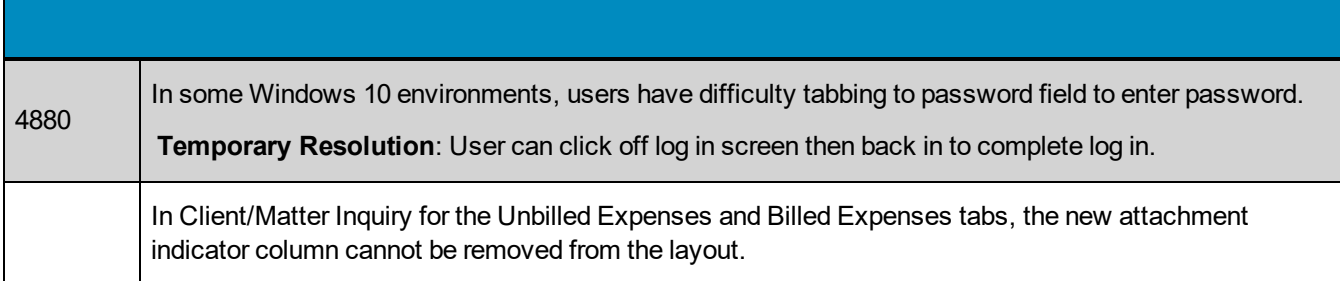

LexisNexis, and the Knowledge Burst logo are registered trademarks of Reed Elsevier Properties Inc., used under license. Juris is a registered trademark of LexisNexis, a division of Reed Elsevier Inc. Microsoft and Windows are registered trademarks of Microsoft Corporation. Other products and services may be trademarks or registered trademarks of their respective companies.

Copyright 2017 LexisNexis. All rights reserved.

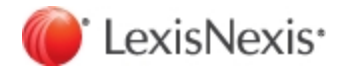